# **[Jakie akcje są możliwe do](https://pomoc.comarch.pl/ppk/pl/dokumentacja/jakie-akcje-sa-mozliwe-do-wykonania-z-listy-pracownikow-wspolpraca-z-comarch-erp-xt/) [wykonania z listy Pracowników](https://pomoc.comarch.pl/ppk/pl/dokumentacja/jakie-akcje-sa-mozliwe-do-wykonania-z-listy-pracownikow-wspolpraca-z-comarch-erp-xt/) [\(współpraca z Comarch ERP](https://pomoc.comarch.pl/ppk/pl/dokumentacja/jakie-akcje-sa-mozliwe-do-wykonania-z-listy-pracownikow-wspolpraca-z-comarch-erp-xt/) [XT\)?](https://pomoc.comarch.pl/ppk/pl/dokumentacja/jakie-akcje-sa-mozliwe-do-wykonania-z-listy-pracownikow-wspolpraca-z-comarch-erp-xt/)**

W aplikacji współpracującej z Comarch ERP XT z poziomu listy Pracowników można wykonać następujące akcje:

Utwórz plik – opcja tworzenia plików w formacie XML dostępna jest dla pracowników ze statusami *Przystępuje, informacja niewysłana* oraz *Rezygnuje, informacja niewysłana,*

Wyślii

– opcja wysyłki danych w przypadku włączonej automatycznej wymiany danych z wybranymi instytucjami finansowymi; dostępna dla pracowników ze statusami *Przystępuje, informacja niewysłana* oraz *Rezygnuje, informacja niewysłana*,

Zobacz kartę pracownika

– podejrzenie formularza pracownika,

opcja dostępna po rozwinięciu ikony przy konkretnym nazwisku,

Q Szukaj wg nazwiska, imienia lub numeru PESEL

 *wyszukiwanie* –

wyszukiwać pracowników można według nazwiska, imienia lub numeru PESEL,

Uczestnictwo w PPK: Wszyscy pracownicy

 *filtrowanie* –

filtrować pracowników można według występujących statusów oraz po opcjach: *wszyscy pracownicy*, *wszyscy uczestnicy, wszyscy rezygnujący, wszyscy oczekujący, uczestnicy bez numeru identyfikacyjnego,*

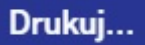

 – wydrukować lub pobrać w formacie PDF następujące wydruki: *Oświadczenie o zawartych umowach o prowadzenie PPK*, *Deklarację dotyczącą wpłat podstawowych do PPK*, *Deklarację dotyczącą wpłat dodatkowych do PPK*, *Wniosek o dokonywanie wpłat do PPK*, *Wniosek o zawarcie umowy o prowadzenie PPK*, *Deklarację rezygnacji z PPK*.

po zaznaczeniu wybranych pracowników i rozwinięciu ikony ÷

 dostępna jest również możliwość utworzenia plików XML związanych z przystąpieniem/ rezygnacją z PPK,

#### Eksportuj do arkusza

wyeksportowanie listy pracowników do arkusza Excel. Do arkusza przenoszone są dane takie jak *imię i nazwisko pracownika, PESEL, numery identyfikacyjne nadane przez PFR oraz przez instytucję finansową, identyfikator kadrowy, uczestnictwo w PPK, data przystąpienia, data utworzenia pliku zgłoszeniowego, data rezygnacji, data utworzenia pliku z rezygnacją, składka podstawowa pracownika, składka dodatkowa pracownika, składka podstawowa pracodawcy, składka dodatkowa pracodawcy*.

## **[W jaki sposób odnotować](https://pomoc.comarch.pl/ppk/pl/dokumentacja/w-jaki-sposob-odnotowac-zmiane-danych-dotyczacych-przystapienia-rezygnacji-z-ppk-lub-innych-danych-pracownika/) [zmianę danych dotyczących](https://pomoc.comarch.pl/ppk/pl/dokumentacja/w-jaki-sposob-odnotowac-zmiane-danych-dotyczacych-przystapienia-rezygnacji-z-ppk-lub-innych-danych-pracownika/) [przystąpienia/rezygnacji z](https://pomoc.comarch.pl/ppk/pl/dokumentacja/w-jaki-sposob-odnotowac-zmiane-danych-dotyczacych-przystapienia-rezygnacji-z-ppk-lub-innych-danych-pracownika/)**

# **[PPK lub innych danych](https://pomoc.comarch.pl/ppk/pl/dokumentacja/w-jaki-sposob-odnotowac-zmiane-danych-dotyczacych-przystapienia-rezygnacji-z-ppk-lub-innych-danych-pracownika/) [pracownika?](https://pomoc.comarch.pl/ppk/pl/dokumentacja/w-jaki-sposob-odnotowac-zmiane-danych-dotyczacych-przystapienia-rezygnacji-z-ppk-lub-innych-danych-pracownika/)**

Wszelkie dane dotyczące pracowników wprowadzane są po stronie Comarch ERP XT. Wymiana danych pomiędzy Comarch ERP XT, a Comarch PPK odbywa się automatycznie. W przypadku zmiany statusu uczestnictwa w PPK (np.: rezygnacji z PPK lub ponownego przystąpienia do programu) lub zmiany danych osobowych, czy kontaktowych pracownika informacje takie należy odnotować po stronie Comarch ERP XT. Wprowadzone zmiany automatycznie widoczne są w Comarch PPK.

## **[W jaki sposób odnotować](https://pomoc.comarch.pl/ppk/pl/dokumentacja/w-jaki-sposob-odnotowac-informacje-o-automatycznym-wznowieniu-uczestnictwa-w-ppk/) [informację o automatycznym](https://pomoc.comarch.pl/ppk/pl/dokumentacja/w-jaki-sposob-odnotowac-informacje-o-automatycznym-wznowieniu-uczestnictwa-w-ppk/) [wznowieniu uczestnictwa w](https://pomoc.comarch.pl/ppk/pl/dokumentacja/w-jaki-sposob-odnotowac-informacje-o-automatycznym-wznowieniu-uczestnictwa-w-ppk/) [PPK?](https://pomoc.comarch.pl/ppk/pl/dokumentacja/w-jaki-sposob-odnotowac-informacje-o-automatycznym-wznowieniu-uczestnictwa-w-ppk/)**

W okresie od 01.01.2023 do 28.02.2023 jeżeli w danej firmie w dniu logowania do aplikacji co najmniej jeden pracownik jest poza PPK z powodu rezygnacji z uczestnictwa (posiada status *Zrezygnował* lub *Rezygnuje, informacja niewysłana*) w Oczekujących zadaniach dostępne jest przypomnienie o zbliżającym się terminie autozapisu pracowników do PPK.

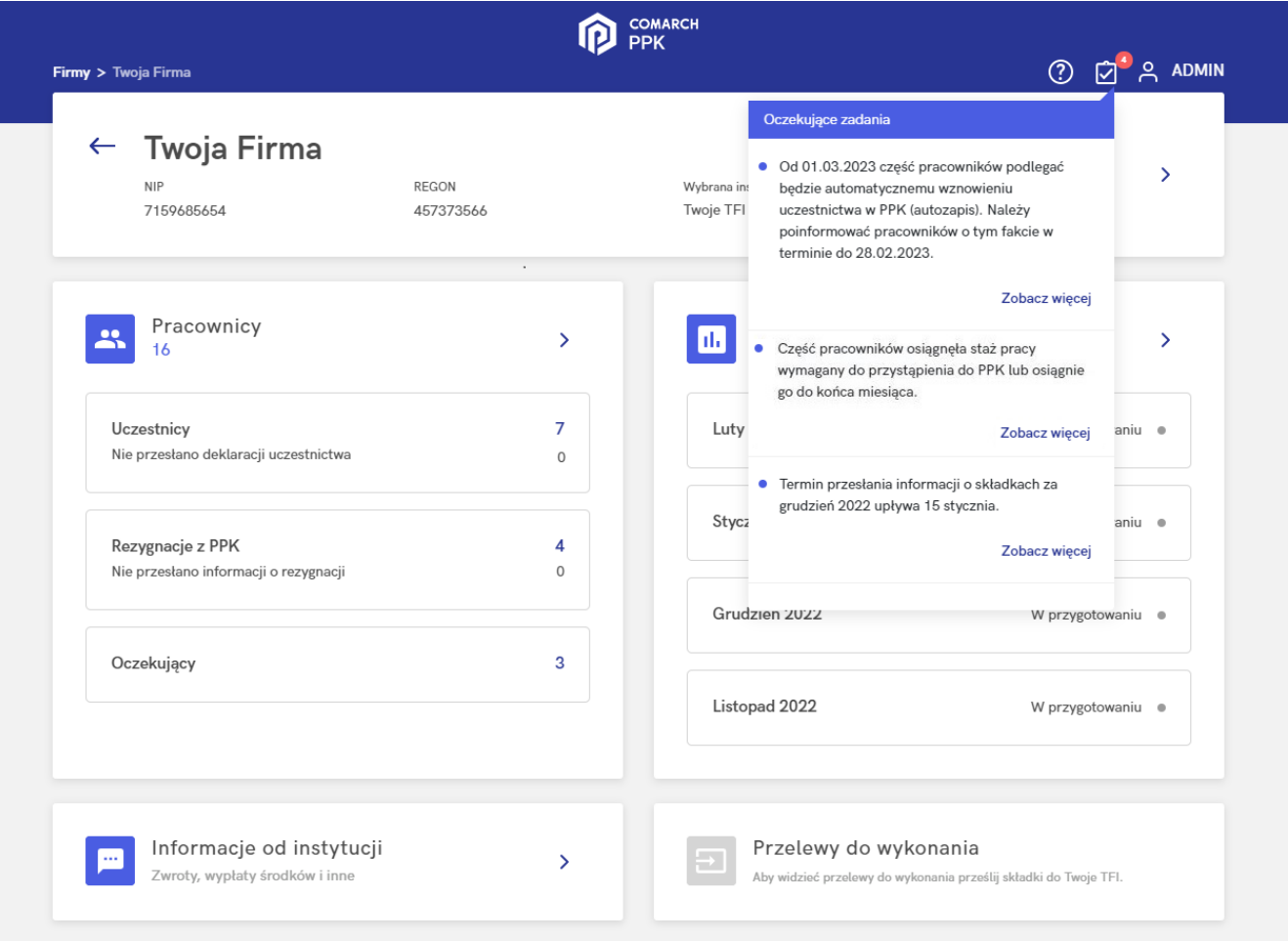

Począwszy od 01.03.2023 każdy pracownik, który zrezygnował z PPK przed tym dniem, będzie podlegał procesowi automatycznego wznowienia. W związku z tym będzie widoczny na liście pracowników ze statusem *Do uzupełnienia (autozapis)*. Z kolei w Oczekujących zadaniach widoczna będzie informacja:

*Część pracowników podlega automatycznemu wznowieniu uczestnictwa w PPK (autozapis).*

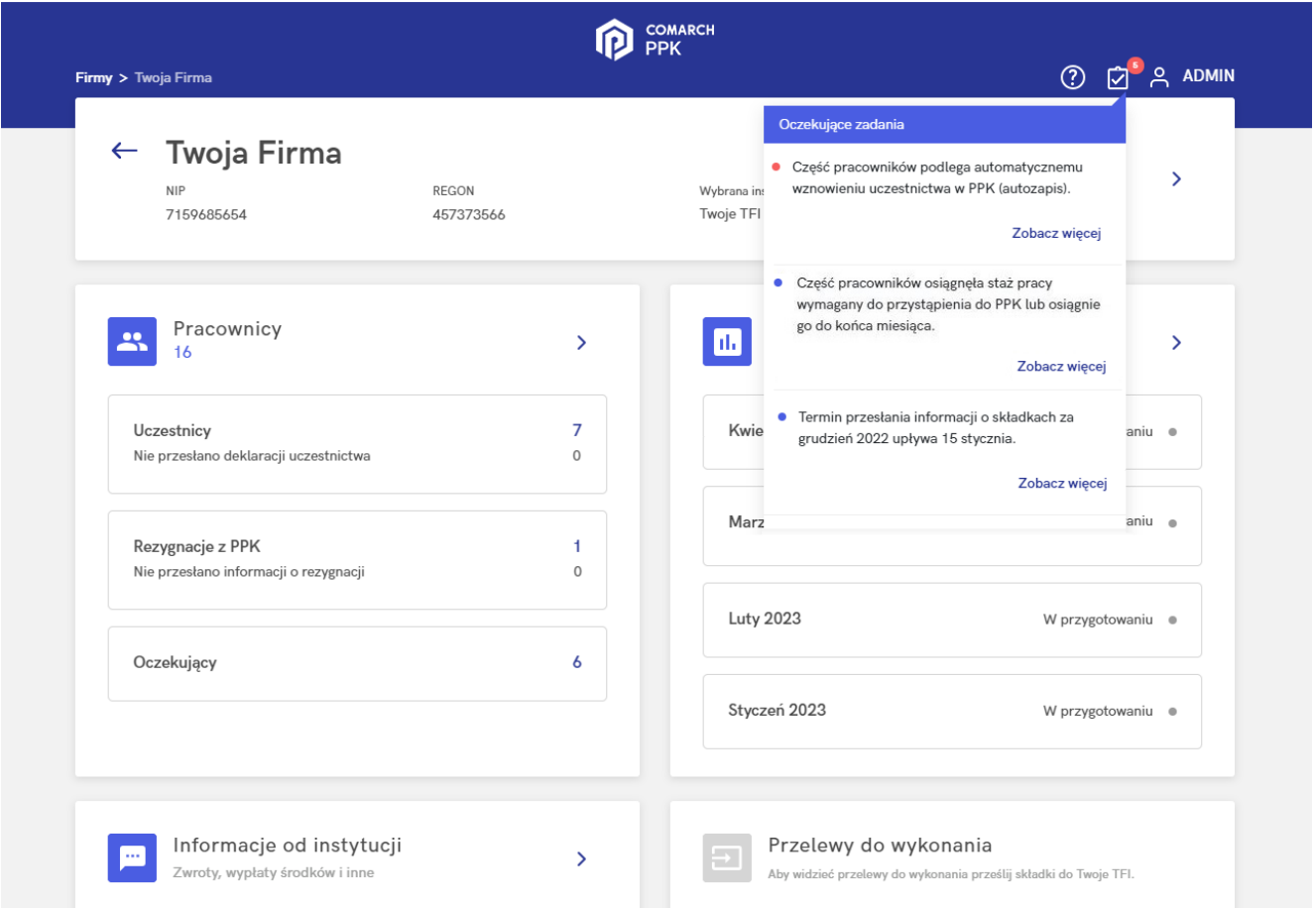

Z tego poziomu, po wskazaniu opcji *Zobacz więcej,* zostaniemy przekierowani na listę pracowników o statusie *Do uzupełnienia (autozapis).*

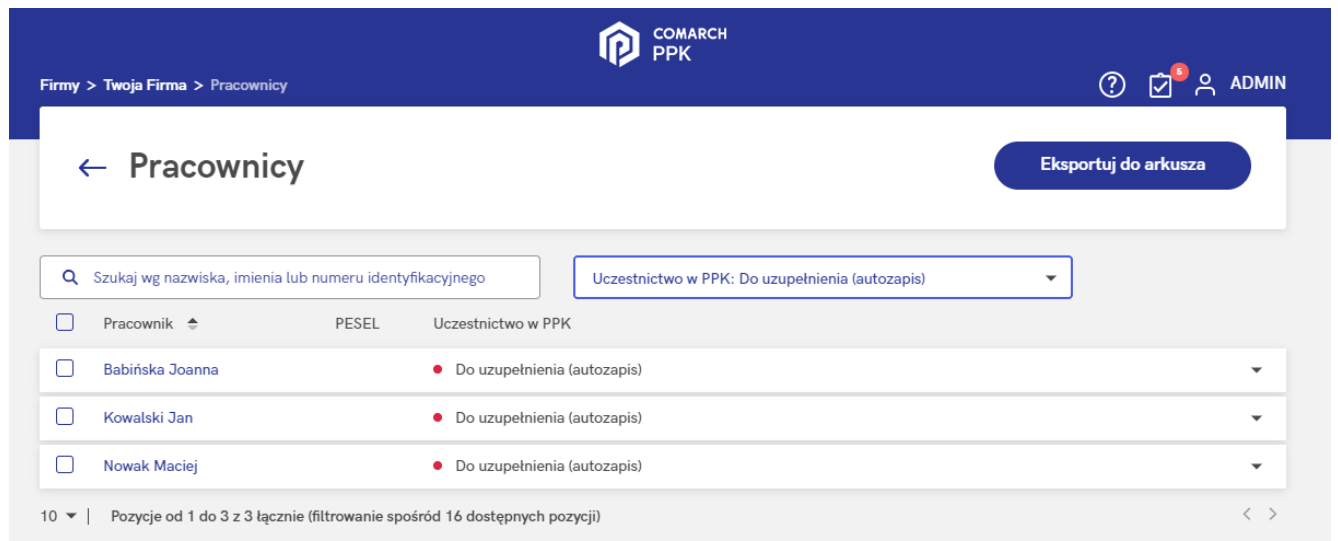

Szczegółowe informacje dotyczące statusu pracownika będą widoczne po wejściu do jego karty.

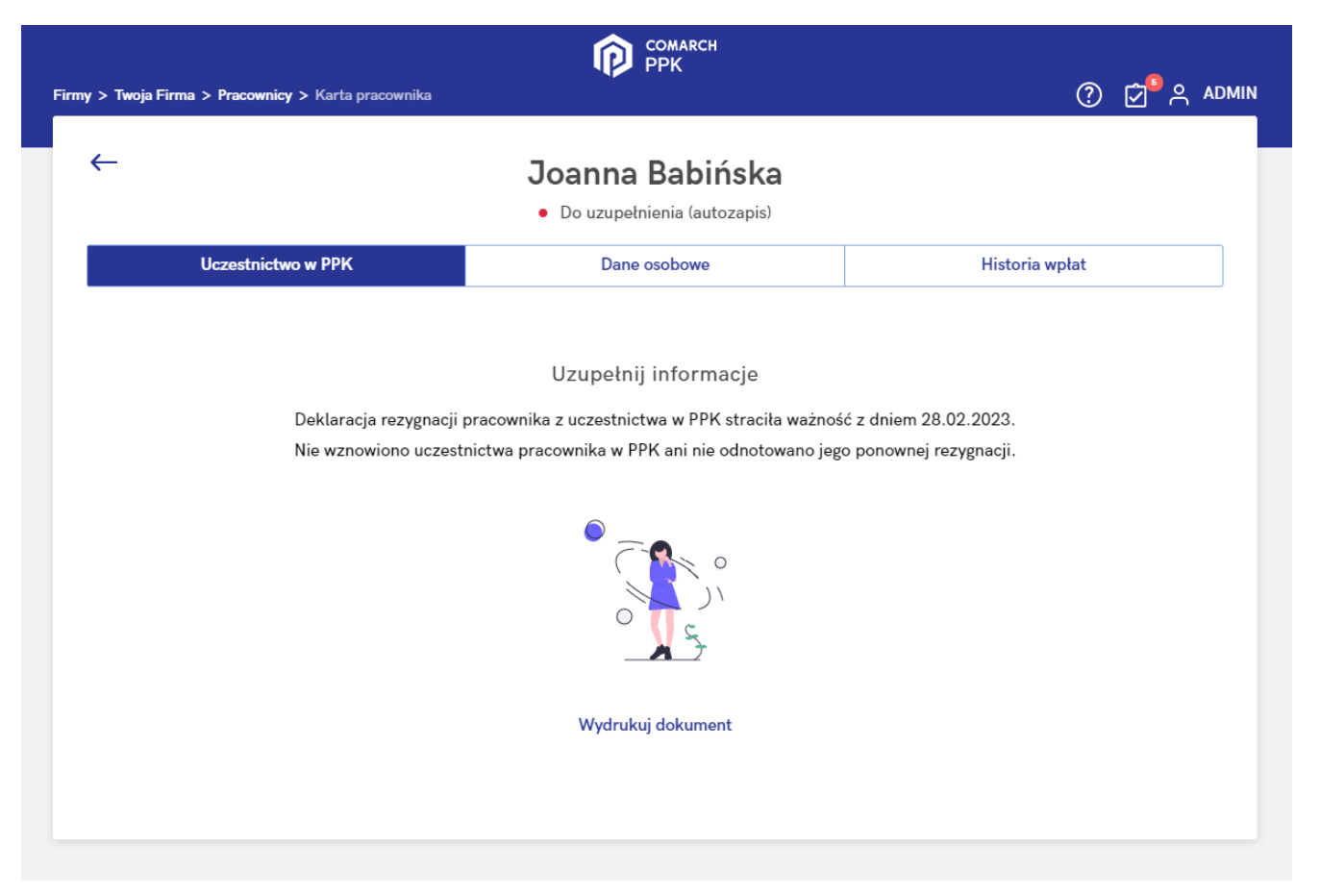

Dla pracowników o statusie Do uzupełnienia (autozapis) należy odnotować datę przystąpienia do PPK lub datę rezygnacji w przypadku ponownego złożenia deklaracji rezygnacji przez pracownika.

W przypadku aplikacji w wersji współpracującej z Comarch ERP HR lub Comarch ERP XT informację o przystąpieniu do PPK lub rezygnacji należy wprowadzić odpowiednio w systemie [Comarch](https://pomoc.comarch.pl/optima/pl/2023/index.php/dokumentacja/pracownicze-plany-kapitalowe-2/) [ERP HR](https://pomoc.comarch.pl/optima/pl/2023/index.php/dokumentacja/pracownicze-plany-kapitalowe-2/) lub [Comarch ERP XT](https://pomoc.erpxt.pl/dokumentacja/pracownicze-plany-kapitalowe-w-comarch-erp-xt/). W wersji samodzielnej informacje te wprowadzamy bezpośrednio w Comarch PPK.

#### **Wymiana plikowa**

Po wprowadzeniu odpowiednich danych status pracownika w Comarch PPK zmieni się odpowiednio na:

– Zrezygnował – gdy Pracownik nie był uczestnikiem PPK a następnie po 01.03.2023 r. wprowadzono datę rezygnacji. W tej sytuacji nie ma konieczności wysyłania tej informacji do Instytucji Finansowej,

– Rezygnuje, informacja niewysłana – gdy Pracownik był

uczestnikiem PPK, po czym zrezygnował a następnie po 01.03.2023 r. wprowadzono datę rezygnacji z PPK, – Przystępuje, informacja niewysłana – gdy wprowadzona zostanie data przystąpienia do PPK,

#### **Wymiana automatyczna**

Po wprowadzeniu odpowiednich danych status pracownika w Comarch PPK zmieni się odpowiednio na:

– Zrezygnował – gdy Pracownik nie był uczestnikiem PPK a następnie po 01.03.2023 r. wprowadzono datę rezygnacji. W tej sytuacji nie ma konieczności wysyłania tej informacji do Instytucji Finansowej,

– Rezygnuje, informacja niewysłana – gdy Pracownik był uczestnikiem PPK, po czym zrezygnował a następnie po 01.03.2023 r. wprowadzono datę rezygnacji z PPK,

– Przystępuje, informacja niewysłana – gdy Pracownik nie był uczestnikiem PPK a następnie po 01.03.2023 r. wprowadzono datę rezygnacji po czym wprowadzona zostanie data przystąpienia do PPK,

– Zgłoszony – gdy Pracownik był uczestnikiem PPK, po czym zrezygnował a następnie po 01.03.2023 wprowadzona została data przystąpienia do PPK. W tej sytuacji nie ma konieczności wysyłania tej informacji do Instytucji Finansowej.

#### **Wysyłka informacji/generowanie plików XML**

W przypadku statusu *Rezygnuje, informacja niewysłana* podczas wysyłki informacji do Instytucji Finansowej (generowania pliku XML) program wygeneruje informację o rezygnacji pracownika z PPK.

W przypadku statusu *Przystępuje, informacja niewysłana* podczas wysyłki informacji do Instytucji Finansowej (generowania pliku XML) program na podstawie historii uczestnictwa pracownika w PPK wygeneruje odpowiednio informację o:

– zgłoszeniu pracownika do PPK (pracownik nie był do tej pory uczestnikiem PPK),

– automatycznym wznowieniu uczestnictwa w PPK (pracownik był uczestnikiem PPK, po czym zrezygnował, a obecna data zgłoszenia do PPK jest w okresie 01.03.2023 – 31.03.2023), – wznowieniu uczestnictwa w PPK (pracownik był uczestnikiem PPK, po czym zrezygnował, a obecna data zgłoszenia do PPK jest spoza okresu 01.03.2023 – 31.03.2023).

Szczegółowe informacje związane z wysyłką plików XML ze zgłoszeniem pracowników do PPK zostały opisane w artykule: [Jak](https://pomoc.comarch.pl/ppk/pl/dokumentacja/jak-wygenerowac-plik-xml-ze-zgloszeniem-pracownika-do-ppk/) [wygenerować plik XML ze zgłoszeniem pracownika do PPK?](https://pomoc.comarch.pl/ppk/pl/dokumentacja/jak-wygenerowac-plik-xml-ze-zgloszeniem-pracownika-do-ppk/)